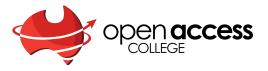

#### Introduction to teaching online

with WebEx Training

Adam Hodson OAC 2020

#### **Session Guidelines**

- 1. This is an introduction to Webex. PD workshops do not turn you into an expert, you do this through practice.
- 2. Thinking that we need to have mastered the technology before using it with students is false. It is okay to fail, you learn through play.
- 3. Engage your students and be honest with them, treat the experience as a way to model taking on new challenges, seek their input and share the learning together.

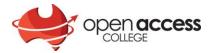

Open a tab on your web browser and enter

schoolssaeduau.webex.com

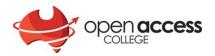

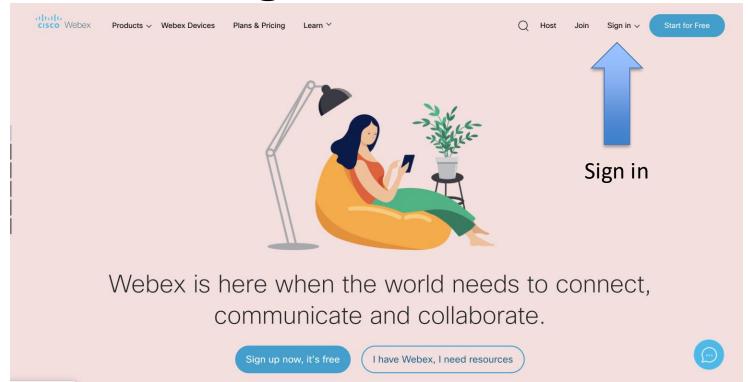

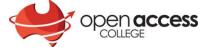

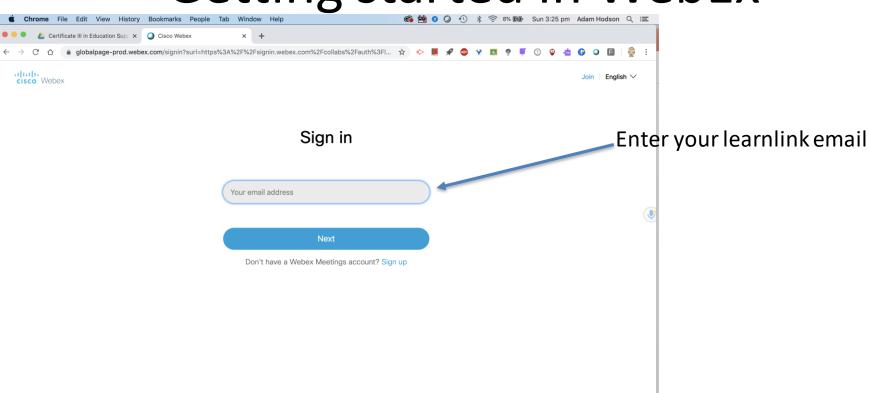

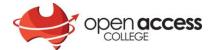

© 2020 Cisco and/or its affiliates. All rights reserved. Help | About Cisco Webex Meetings Suite | Privacy Statement | Terms of Service

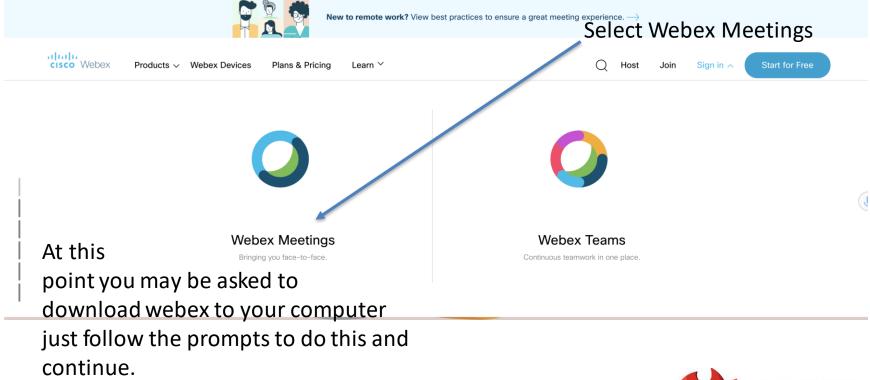

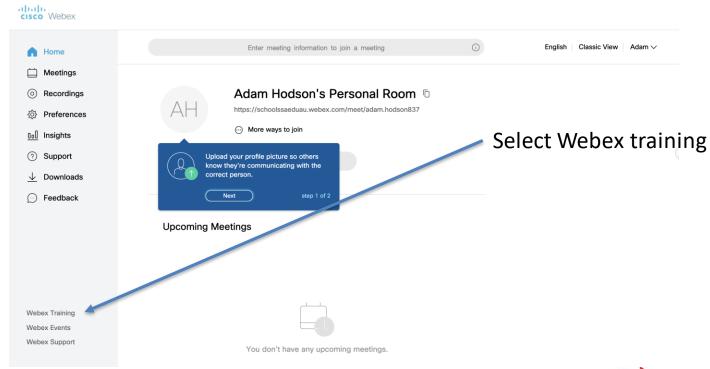

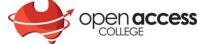

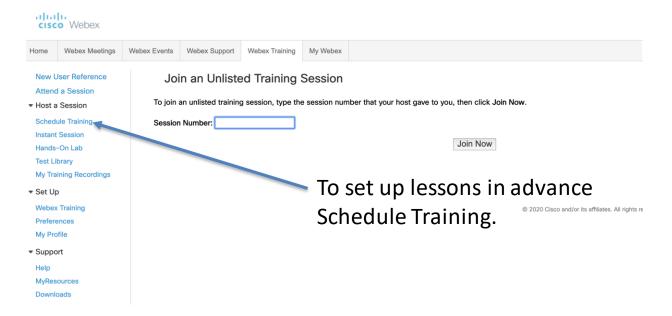

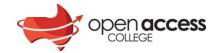

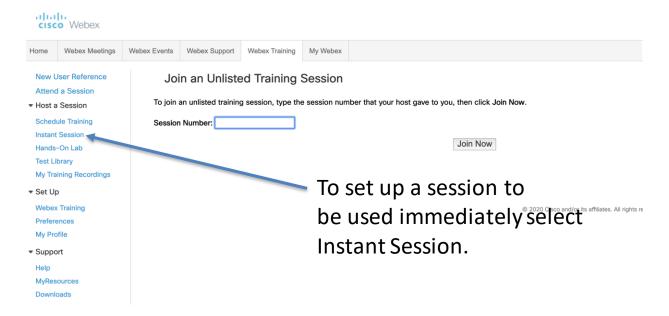

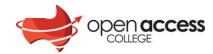

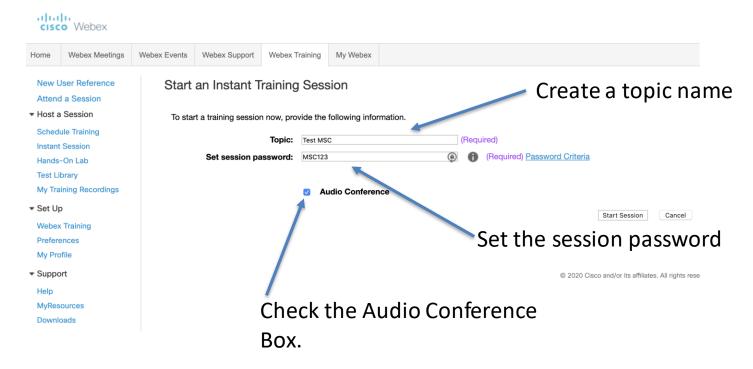

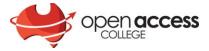

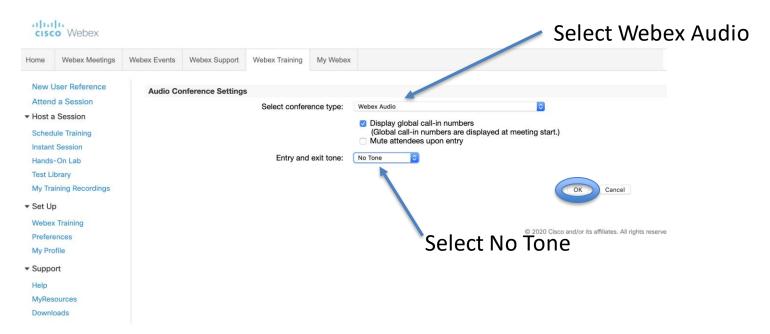

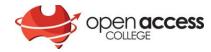

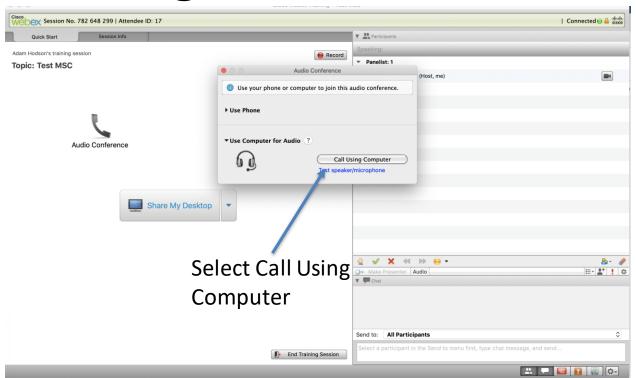

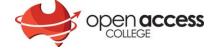

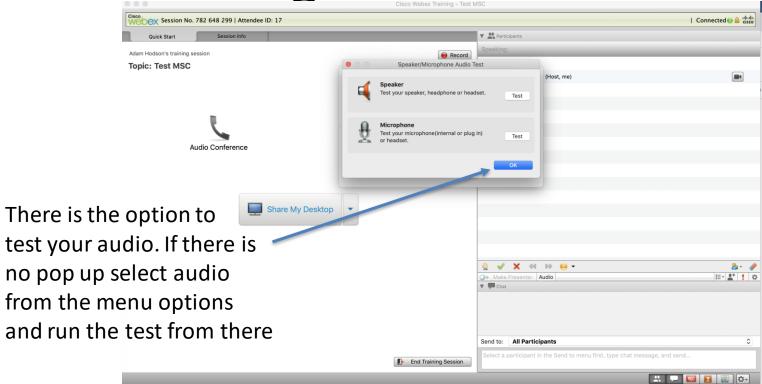

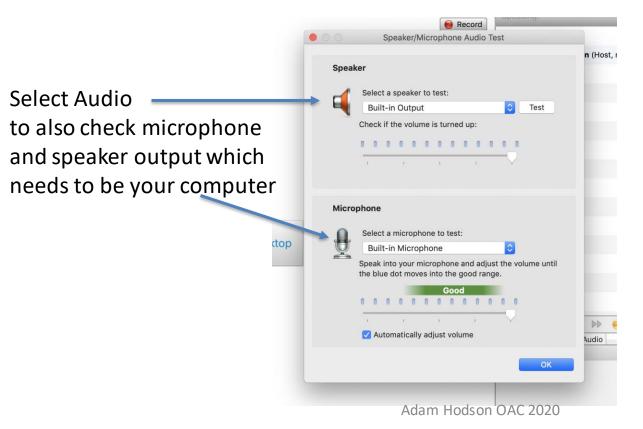

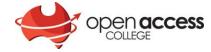

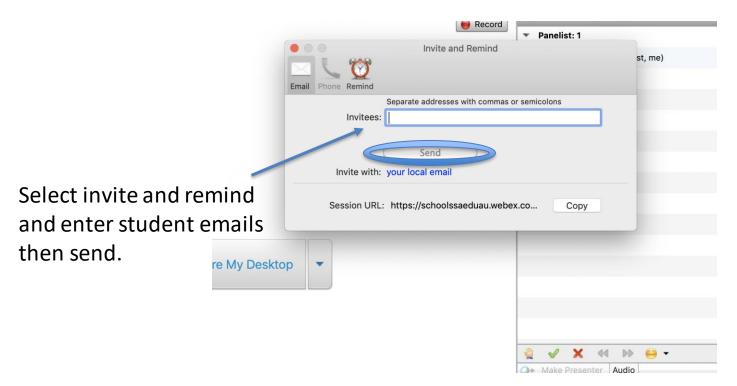

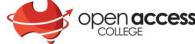

#### Getting started in WebEx (Features)

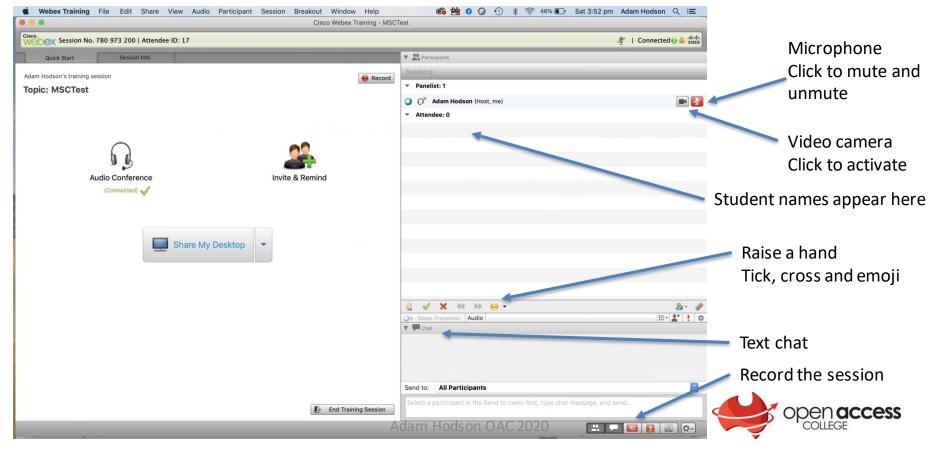

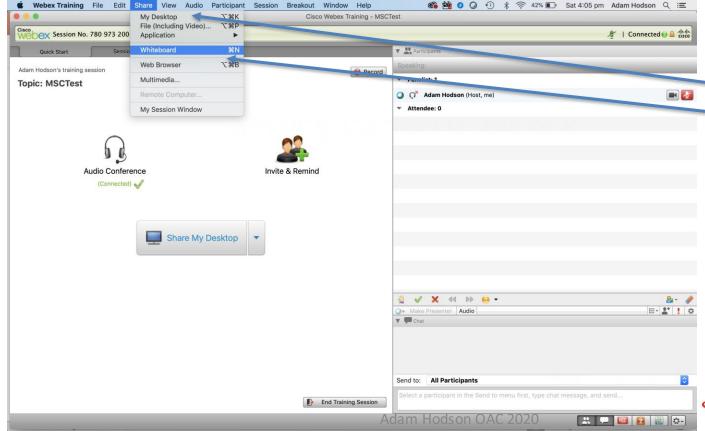

Select share then whiteboard

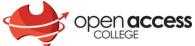

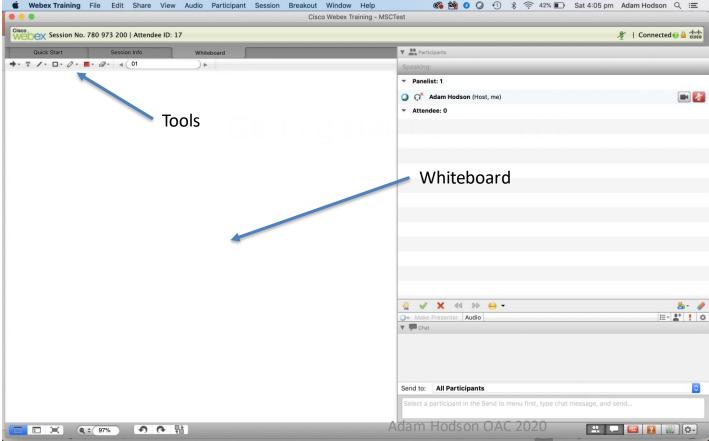

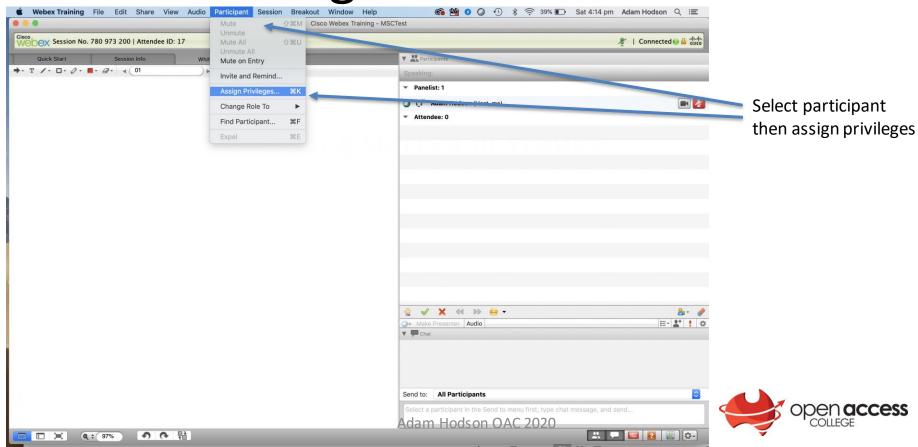

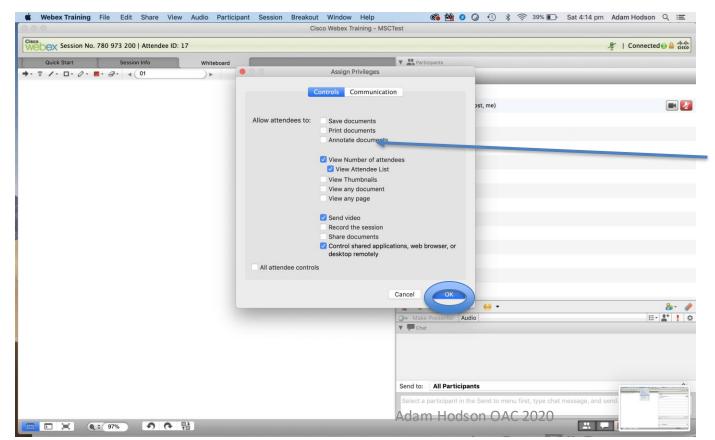

Select annotate documents and this will allow students to write on the white board

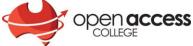

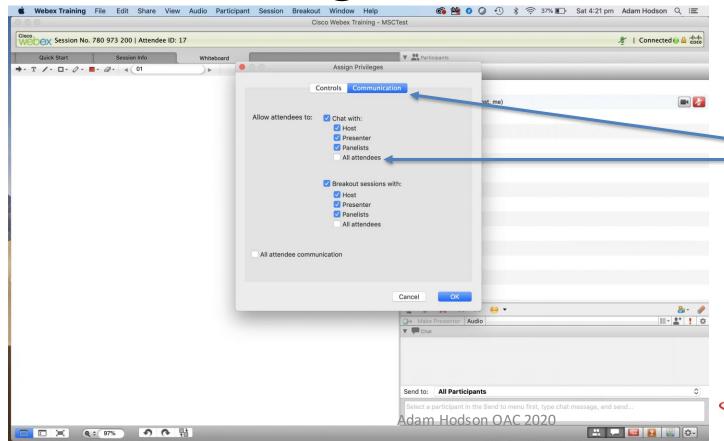

Communication then all attendees. this allows all students to see all text chats

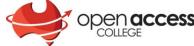

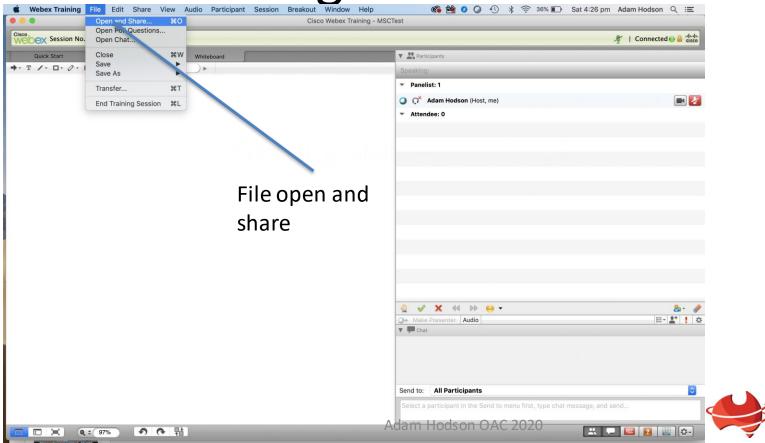

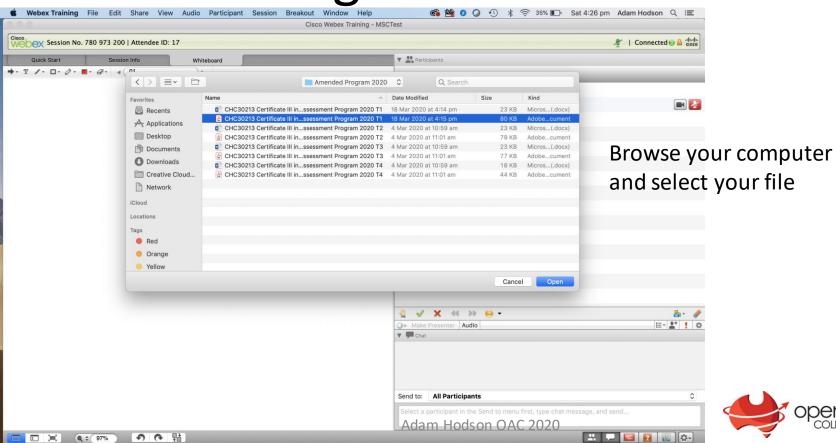

Q : 97%

り で 計

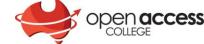

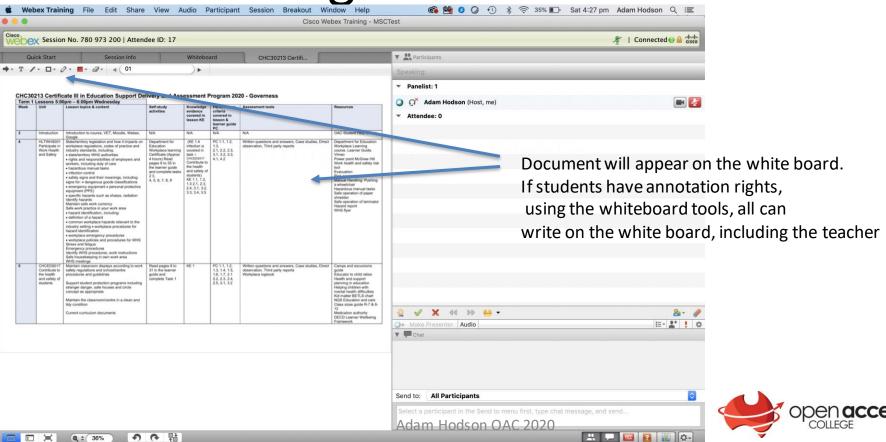

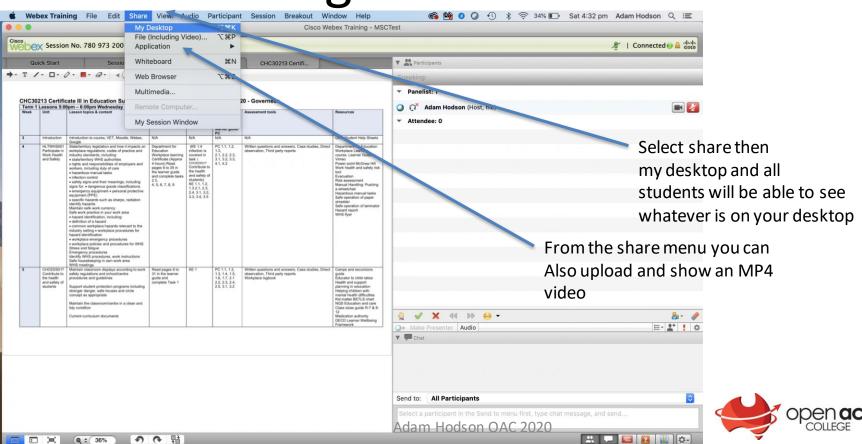

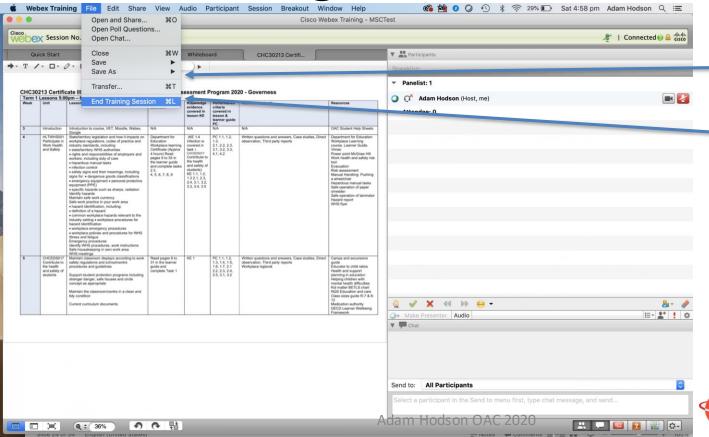

Select save as and save the text chat and also the Whiteboard as a document

File end training session

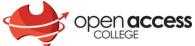

# Getting started in WebEx Schedule Training

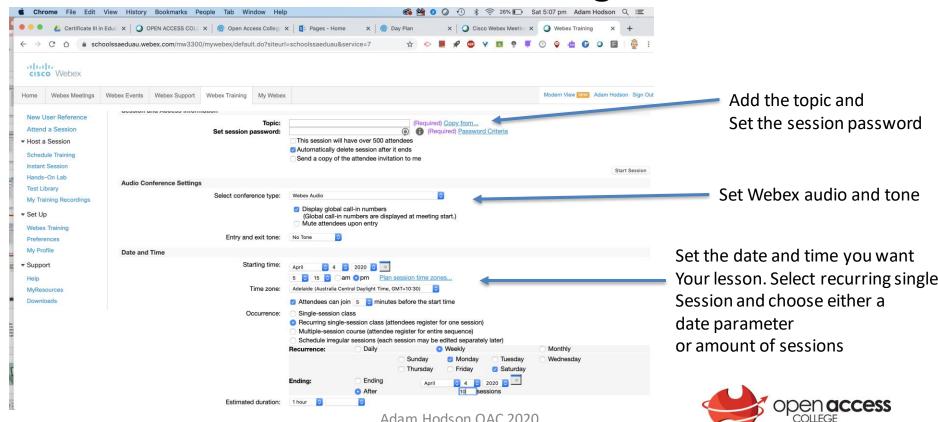

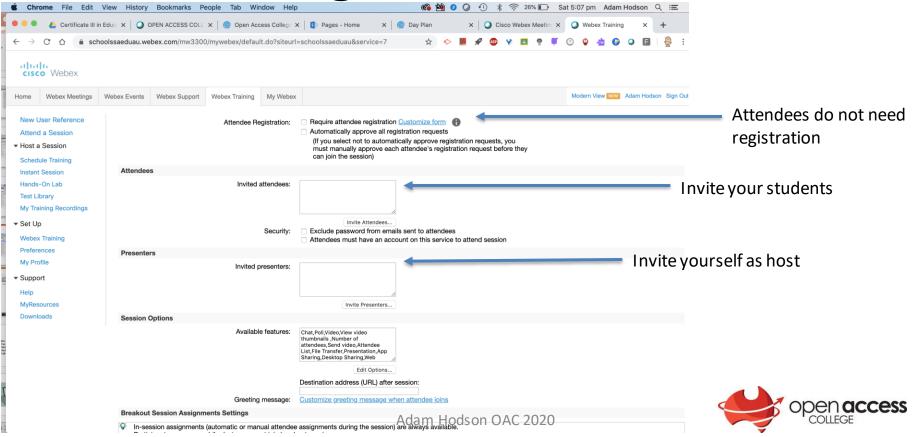

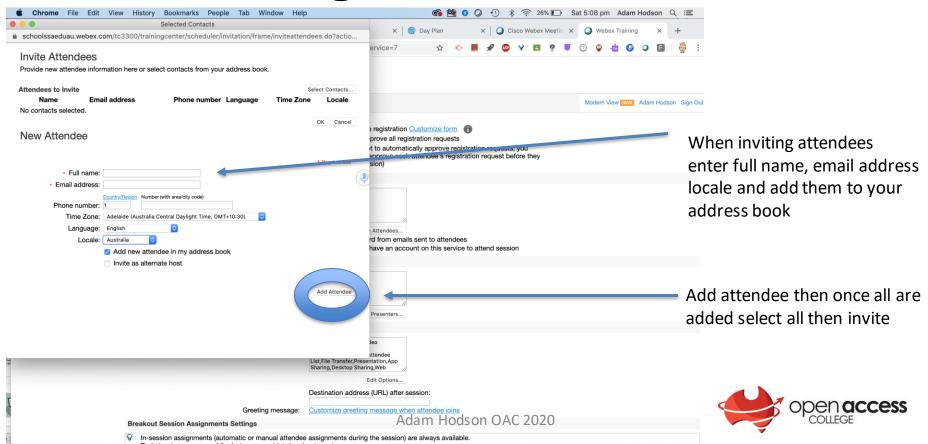

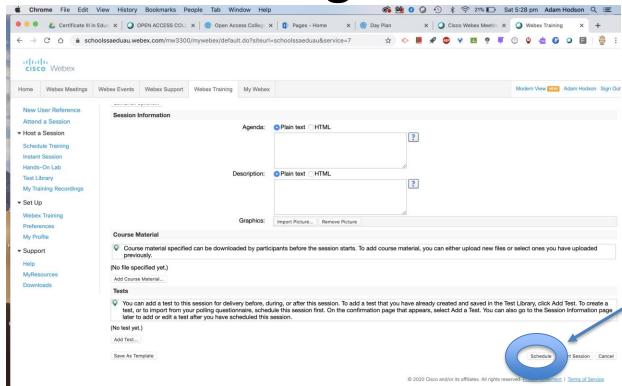

To complete the
Process select schedule

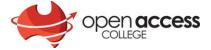

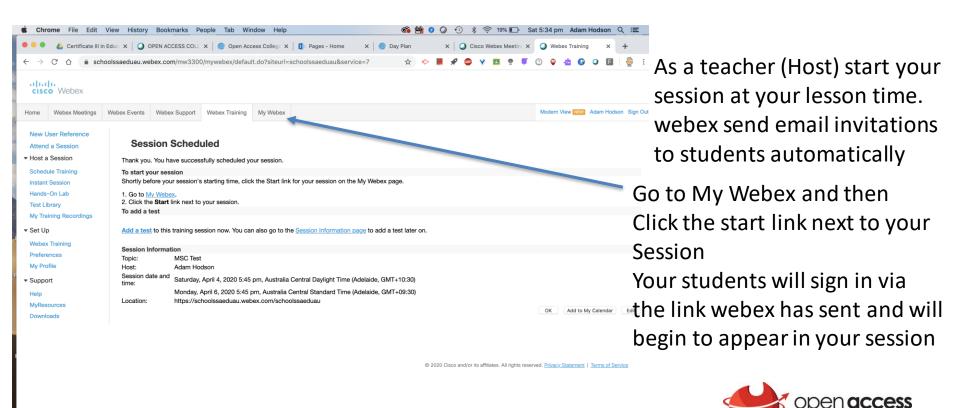

Adam Hodson OAC 2020

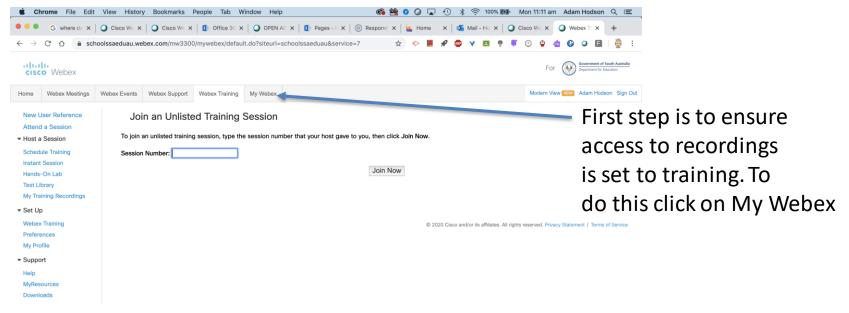

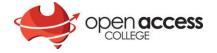

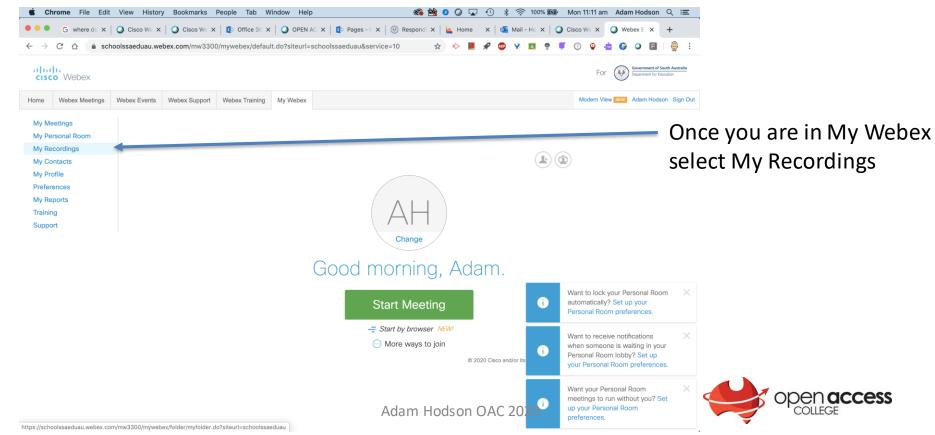

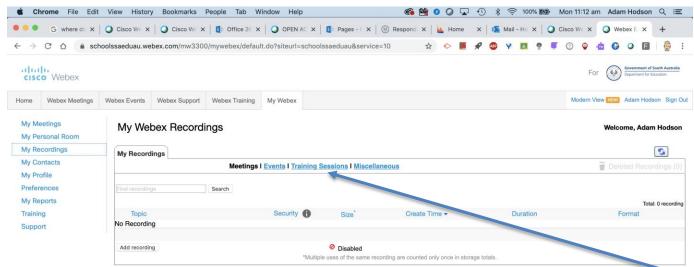

Once in My Recordings

© 2020 Cisco and/or its affiliates. All rights reserved. Privacy Statement | Terms of Service select Training Sessions

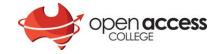

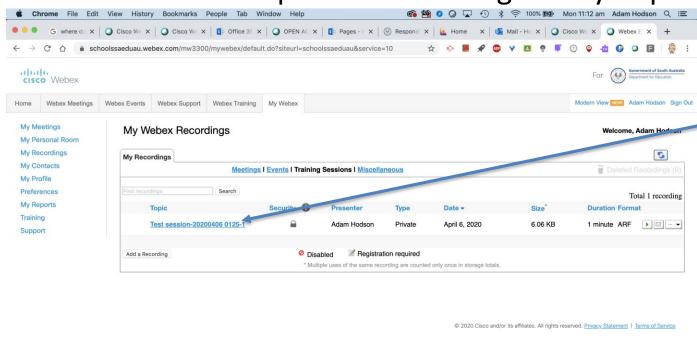

Click on the Session code under topic

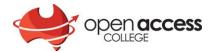

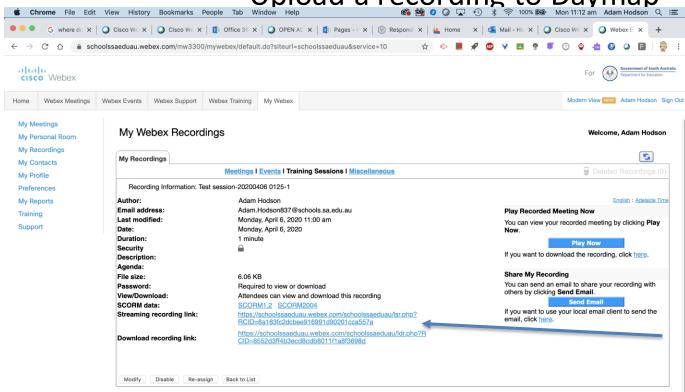

Copy the links ready For pasting into Daymap

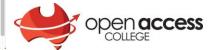

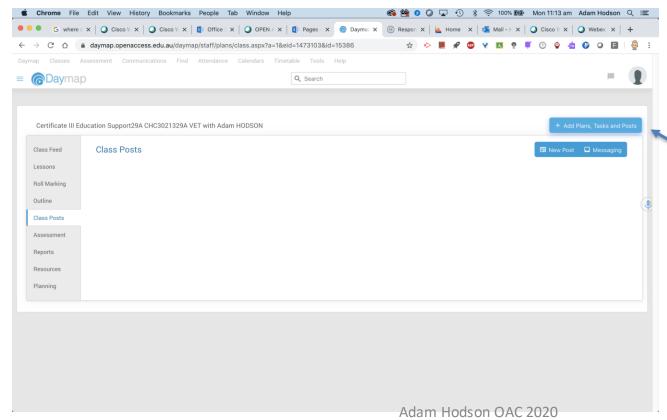

Open Daymap Select class posts the Add plans, tasks and posts

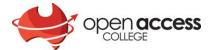

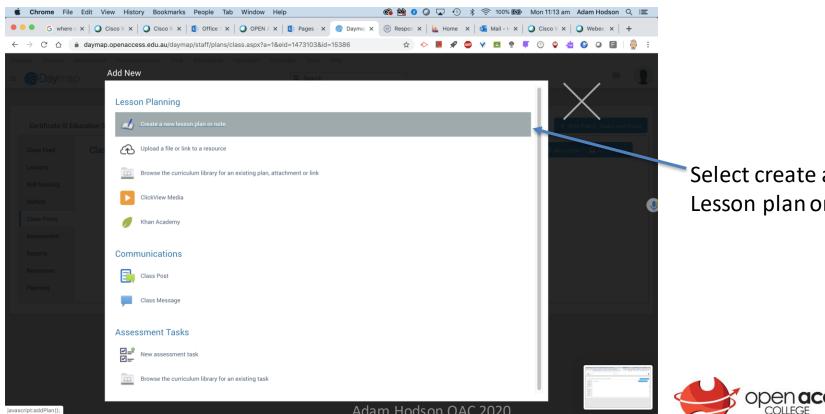

Select create a new Lesson plan or note

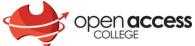

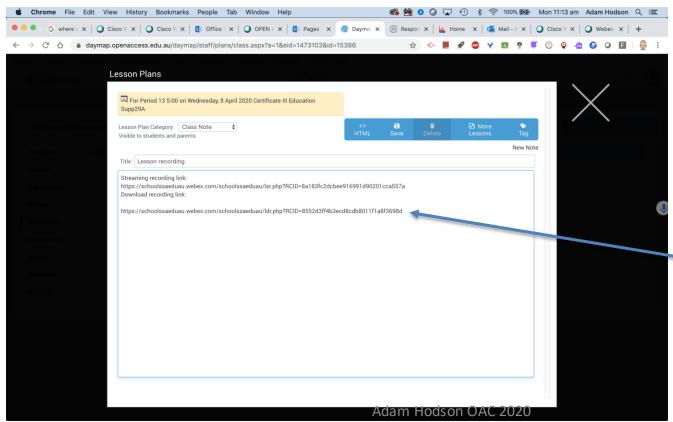

Paste the links.
Students can either stream the recording or download the recording to their desktop.
To play the recording if they download it, they will be required to download Webex player for windows or Mac.

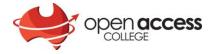